# <span id="page-0-0"></span>EVALUACIÓN – PRUEBA DE HABILIDADES PRÁCTICAS CCNA

### PRESENTADO POR:

## LUIS GABRIEL LÓPEZ

C.C No. 80017860

# UNIVERSIDAD NACIONAL ABIERTA Y A DISTANCIA ESCUELA DE CIENCIAS BÁSICAS TECNOLOGÍA E INGENIERÍA BOGOTÁ 2018

## **CONTENIDO**

<span id="page-1-0"></span>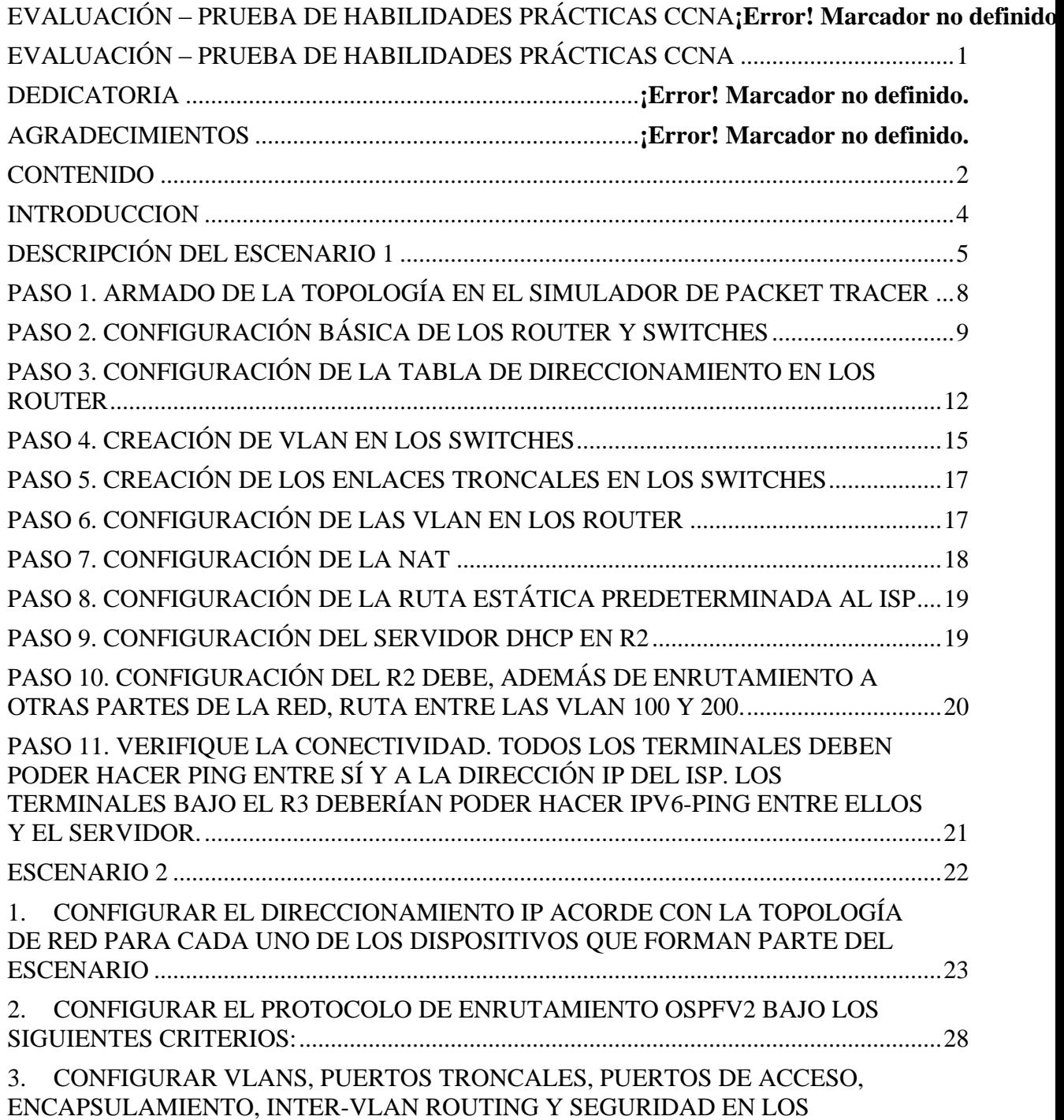

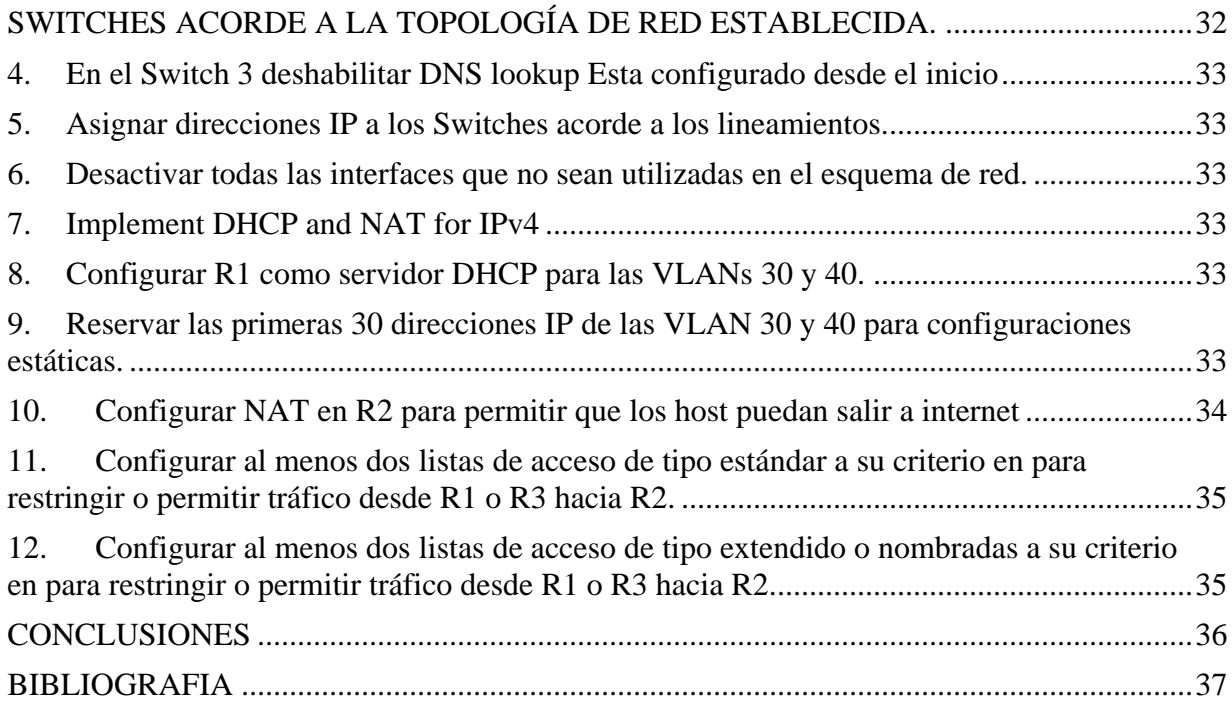

#### **INTRODUCCION**

<span id="page-3-0"></span>Las redes son una parte fundamental en el mundo de hoy ya que con ellas podemos tener comunicación y podemos ya sea hablar con familiares en distancias muy largas usarlas para el trabajo y para otros servicios que nos benefician en nuestras labores rutinarias.

En el presente apartado de cisco encontramos 4 unidades en los cuales nos enseñaron la forma y las herramientas de cómo utilizarlo de forma que nos beneficie. Para abordar las necesidades de redes más amplias. Que también escala bien en implementaciones de redes más grandes

En este trabajo se verá entre otros aspectos la importancia y características de estos protocolos y su implementación en redes, para el envió de paquetes así como su configuración entre otras cualidades y prestaciones como las observadas por los protocolos de enrutamiento dinámico", reconociendo entre otros características, la diferencia entre el enrutamiento por vector de distancia y de estado de enlace así como la manera en que los routers utilizan dichos protocolos para determinar la ruta más corta hacia cada red y la forma en que ellos ejecutan un protocolo de enrutamiento de estado de enlace envían información acerca del estado de sus enlaces a otros routers en el dominio de enrutamiento, es decir, a sus redes conectadas directamente incluyendo información acerca del tipo de red y los routers vecinos en dichas redes.

# **DESCRIPCIÓN DEL ESCENARIO 1**

<span id="page-4-0"></span>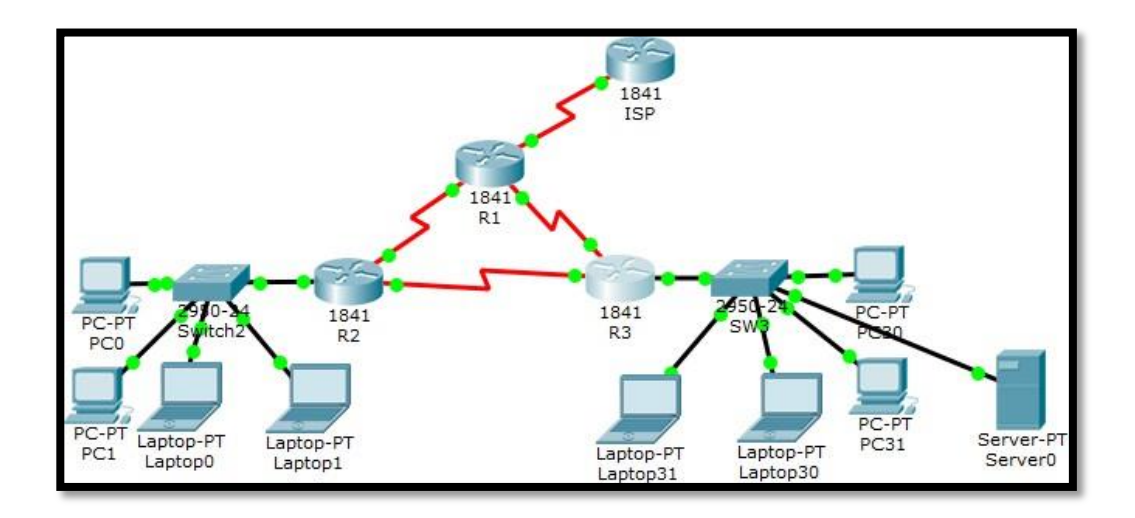

### **Tabla de direccionamiento**

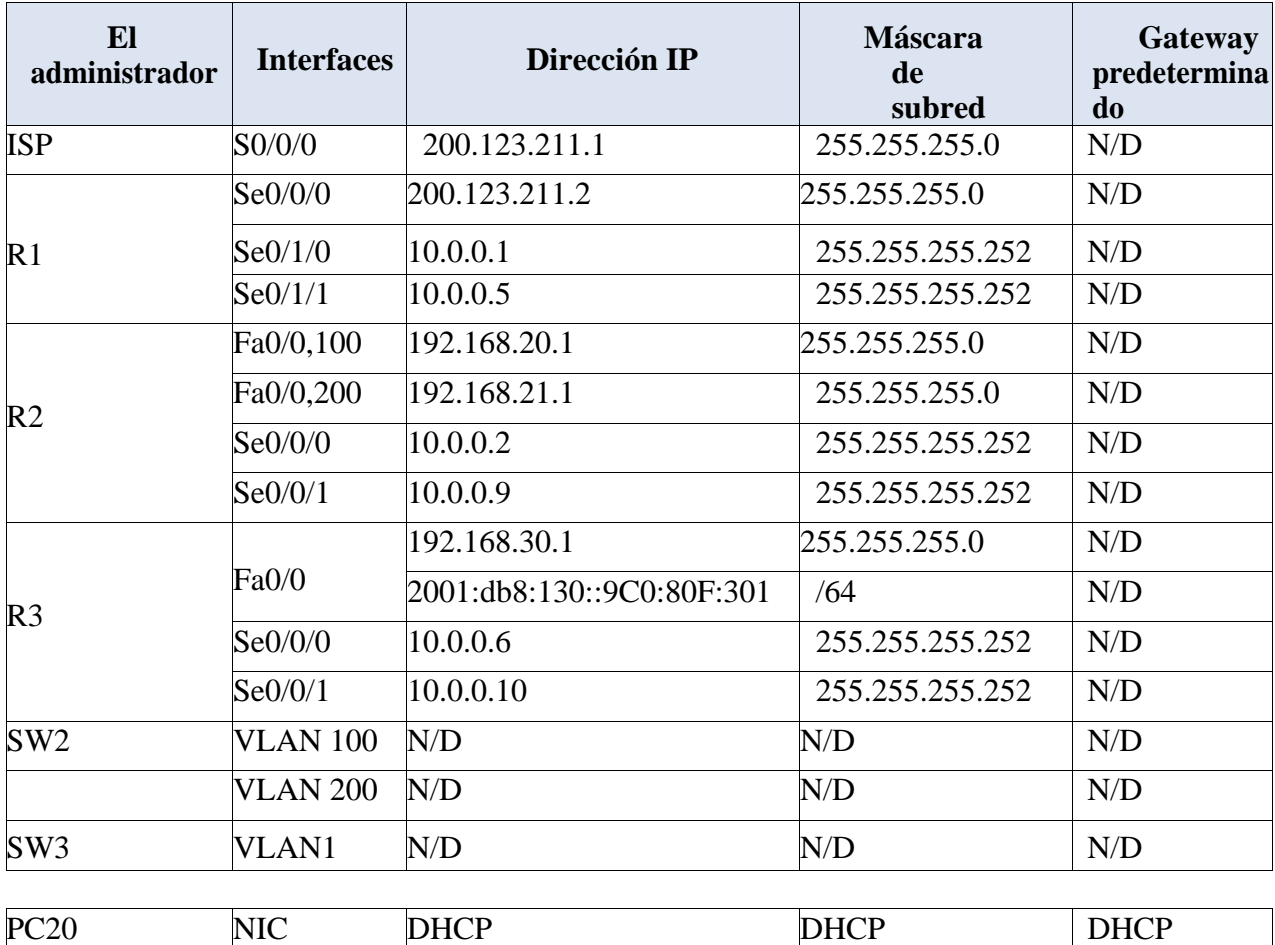

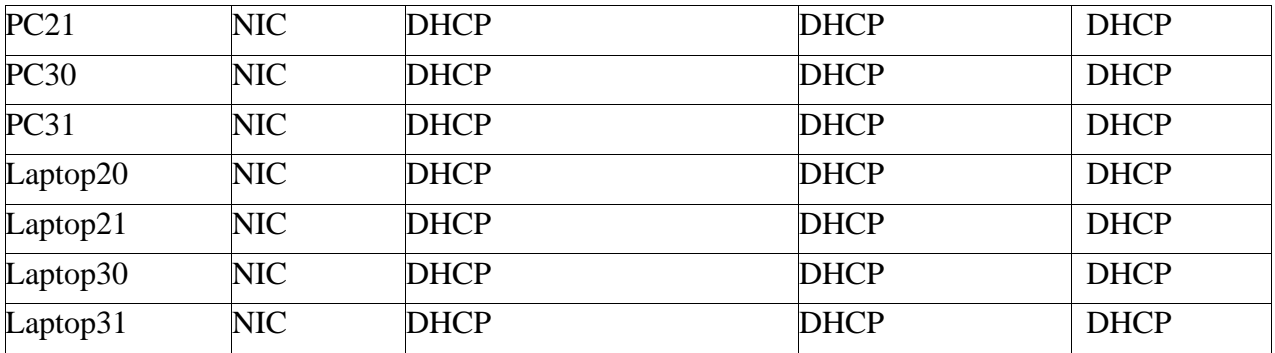

#### **Tabla de asignación de VLAN y de puertos**

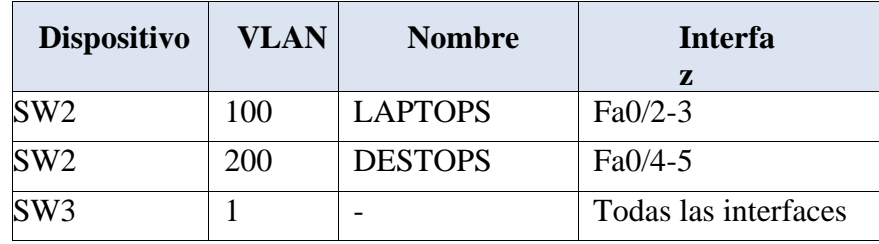

### **Tabla de enlaces troncales**

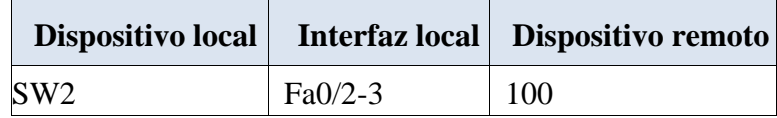

#### **Situación**

En esta actividad, demostrará y reforzará su capacidad para implementar NAT, servidor de DHCP, RIPV2 y el routing entre VLAN, incluida la configuración de direcciones IP, las VLAN, los enlaces troncales y las subinterfaces. Todas las pruebas de alcance deben realizarse a través de ping únicamente.

#### **Descripción de las actividades**

- **SW1** VLAN y las asignaciones de puertos de VLAN deben cumplir con la tabla 1.
- Los puertos de red que no se utilizan se deben deshabilitar.
- **La información** de dirección **IP R1**, **R2** y R3 debe cumplir con la tabla 1.
- **Laptop20, Laptop21, PC20, PC21, Laptop30, Laptop31, PC30 y PC31**  deben obtener información IPv4 del servidor DHCP.
- **R1** debe realizar una NAT con sobrecarga sobre una dirección IPv4 pública. Asegúrese de que todos los terminales pueden comunicarse con Internet pública (haga ping a la dirección ISP) y la lista de acceso estándar se **llama INSIDE-DEVS**.
- **R1** debe tener una ruta estática predeterminada al ISP que se configuró y que incluye esa ruta en **el dominio** RIPv2.
- **R2** es un servidor de DHCP para los dispositivos conectados al puerto FastEthernet0/0.
- **R2** debe, además de enrutamiento a otras partes de la red, ruta entre las VLAN 100 y 200.
- El Servidor0 es sólo un servidor IPv6 y solo debe ser accesibles para los dispositivos en R3 (ping).
- La NIC instalado en direcciones IPv4 e IPv6 de Laptop30, de Laptop31, de PC30 y obligación de configurados PC31 simultáneas (dual-stack). Las direcciones se deben configurar mediante DHCP y DHCPv6.
- La interfaz FastEthernet 0/0 del R3 también deben tener direcciones IPv4 e IPv6 configuradas (dual- stack).
- R1, R2 y R3 intercambian información de routing mediante RIP versión 2.
- R1, R2 y R3 deben saber sobre las rutas de cada uno y la ruta predeterminada desde R1.
- Verifique la conectividad. Todos los terminales deben poder hacer ping entre sí y a la dirección IP del ISP. Los terminales bajo **el R3** deberían poder hacer IPv6 ping entre ellos y el servidor.

# <span id="page-7-0"></span>**PASO 1. ARMADO DE LA TOPOLOGÍA EN EL SIMULADOR DE PACKET TRACER**

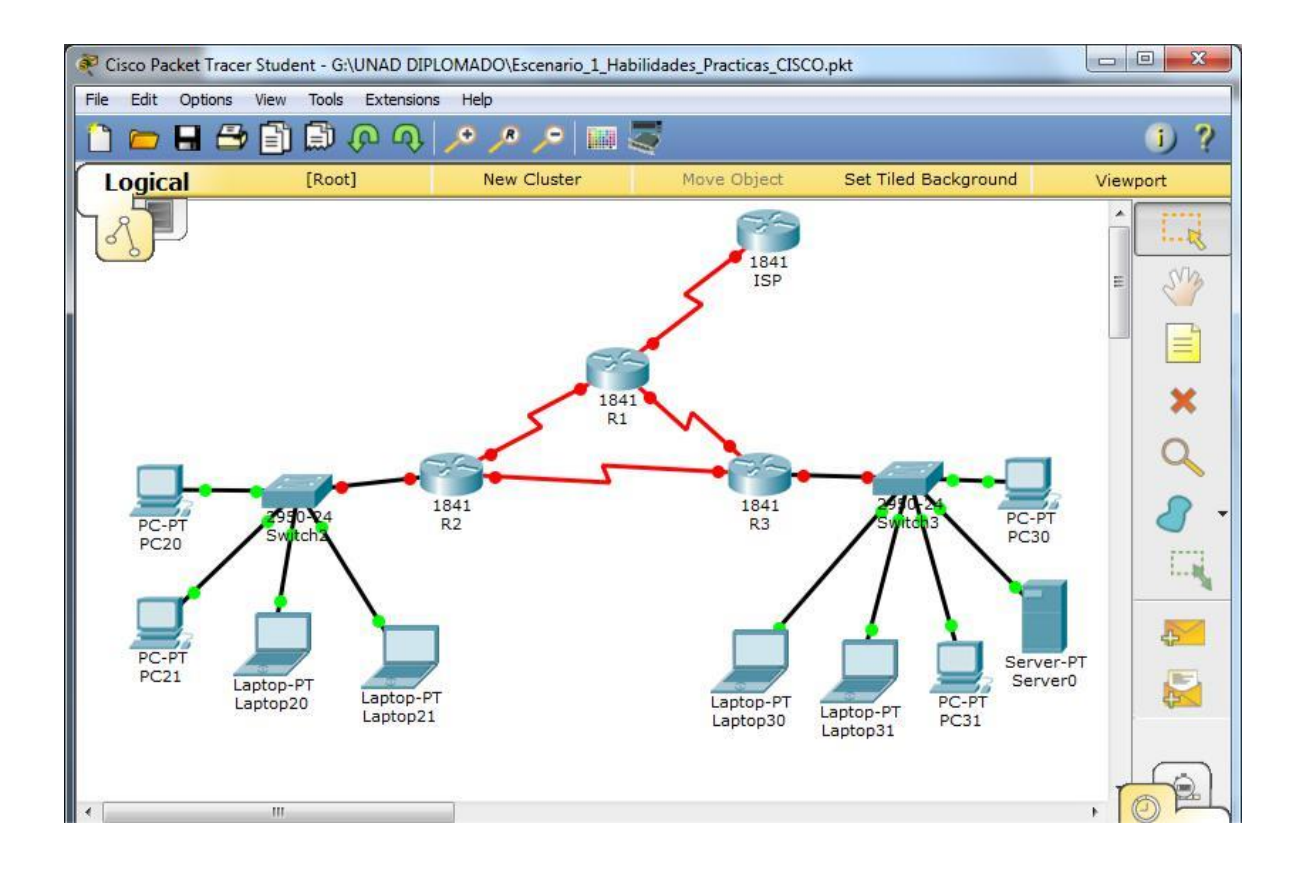

## <span id="page-8-0"></span>**PASO 2. CONFIGURACIÓN BÁSICA DE LOS ROUTER Y SWITCHES**

### *Router ISP*

Router>ena Router#config t Enter configuration commands, one per line. End with CNTL/Z. Router(config)#no ip domain-lookup Router(config)#hostname ISP ISP(config)#enable secret class ISP(config)#service password-encryption ISP(config)#line con 0 ISP(config-line)#password cisco ISP(configline)#login ISP(config-line)#logging synchronous ISP(config-line)#exit ISP(config)#line vty 0 15 ISP(config-line)#password cisco ISP(config-line)#login ISP(config-line)#exit ISP(config)#banner motd #Acesso solo a personal autorizado# ISP(config)#

### *Router R1*

Router>ena Router#config t Enter configuration commands, one per line. End with CNTL/Z. Router(config)#no ip domain-lookup Router(config)#hostname R1 R1(config)#enable secret class R1(config)#service password-encryption R1(config)#line con 0 R1(config-line)#password cisco R1(configline)#login R1(config-line)#logging synchronous R1(config-line)#exit R1(config)#line vty 0 15 R1(config-line)#password cisco R1(configline)#login R1(config-line)#exit

R1(config)#banner motd #Acceso solo a personal autorizado# R1(config)#

### *Router R2*

Router>ena Router#config t Enter configuration commands, one per line. End with CNTL/Z. Router(config)#no ip domain-lookup Router(config)#hostname R2 R2(config)#enable secret class R2(config)#service password-encryption R2(config)#line con 0 R2(config-line)#password cisco R2(configline)#login R2(config-line)#logging synchronous R2(config-line)#exit R2(config)#line vty 0 15 R2(config-line)#password cisco R2(configline)#login R2(config-line)#exit

R2(config)#banner motd #Acceso solo a personal autorizado# R2(config)#end

### *Router R3*

Router>ena Router#config t Enter configuration commands, one per line. End with CNTL/Z. Router(config)#no ip domain-lookup Router(config)#hostname R3 R3(config)#enable secret class R3(config)#service password-encryption R3(config)#line con 0 R3(config-line)#password cisco R3(configline)#login R3(config-line)#logging synchronous R3(config-line)#exit R3(config)#line vty 0 15 R3(config-line)#password cisco R3(configline)#login R3(config-line)#exit

R3(config)#banner motd #Acceso solo a personal autorizado# R3(config)#end

### *Switch 2*

Switch>ena Switch#config t Enter configuration commands, one per line. End with CNTL/Z. Switch(config)#hostname Switch\_2 Switch 2(config)#enable secret class Switch\_2(config)#servive password-encryption  $\wedge$ % Invalid input detected at '^' marker. Switch\_2(config)#service password-encryption Switch  $2$ (config)#line con 0 Switch 2(configline)#password cisco Switch\_2(config-line)#login Switch 2(config-line)#logging synchronous Switch\_2(config-line)#exiy  $\lambda$ % Invalid input detected at '^' marker. Switch\_2(config-line)#exit Switch\_2(config)#line vty 0 15 Switch\_2(config-line)#password cisco

Switch\_2(config-line)#login Switch\_2(configline)#exit Switch\_2(config)#banner motd #Acceso solo a personal autorizado#

### Switch\_2(config)#end

### *Switch 3*

Switch>ena Switch#config t Enter configuration commands, one per line. End with CNTL/Z. Switch(config)#hostname Switch\_3 Switch\_3(config)#service password-encryption Switch\_3(config)#enable secret class Switch\_3(config)#line con 0 Switch\_3(config-line)#password cisco Switch\_3(config-line)#login Switch\_3(config-line)#logging synchronous Switch\_3(config-line)#exit Switch\_3(config)#line vty 0 15 Switch\_3(configline)#password cisco Switch\_3(configline)#login Switch\_3(config-line)#exit Switch\_3(config)#banner motd #Acceso solo a personal autorizado# Switch\_3(config)#end Switch\_3#

# <span id="page-11-0"></span>**PASO 3. CONFIGURACIÓN DE LA TABLA DE DIRECCIONAMIENTO EN LOS ROUTER**

### *Router ISP*

Press RETURN to get started!

Acesso solo a personal autorizado

User Access Verification

Password:

ISP>ena Password: ISP#config t Enter configuration commands, one per line. End with CNTL/Z. ISP(config)#int s0/0/0 ISP(config-if)#ip address 200.123.211.1 255.255.255.0 ISP(configif)#no shutdown

%LINK-5-CHANGED: Interface Serial0/0/0, changed state to down ISP(configif)#

### *Router R1*

R1#config t Enter configuration commands, one per line. End with CNTL/Z. R1(config)#int s0/0/0 R1(config-if)#ip address 200.123.211.2 255.255.255.0 R1(configif)#no shutdown

 $R1$ (config-if)# %LINK-5-CHANGED: Interface Serial0/0/0, changed state to up

 $R1$ (config-if)#int s0/ %LINEPROTO-5-UPDOWN: Line protocol on Interface Serial0/0/0, changed state to up

R1(config-if)#int  $s0/1/0$ R1(config-if)#ip address 10.0.0.1 255.255.255.252 R1(config-if)#no shutdown

%LINK-5-CHANGED: Interface Serial0/1/0, changed state to down R1(configif)#int  $s0/1/1$ R1(config-if)#ip address 10.0.0.5 255.255.255.252 R1(configif)#no shutdown

%LINK-5-CHANGED: Interface Serial0/1/1, changed state to down R1(config-if)#end R1# %SYS-5-CONFIG\_I: Configured from console by console

### *Router R2*

R2#config t Enter configuration commands, one per line. End with CNTL/Z. R2(config)#int s0/0/0 R2(config-if)#ip address 10.0.0.2 255.255.255.252 R2(configif)#no shutdown

 $R2$ (config-if)# %LINK-5-CHANGED: Interface Serial0/0/0, changed state to up

R2(config-if)# %LINEPROTO-5-UPDOWN: Line protocol on Interface Serial0/0/0, changed state to up

R2(config-if)#int s0/0/1 R2(config-if)#ip address 10.0.0.9 255.255.255.252

### R2(config-if)#no shutdown

### %LINK-5-CHANGED: Interface Serial0/0/1, changed state to down

### *Router R3*

R3#config t Enter configuration commands, one per line. End with CNTL/Z. R3(config)#int s0/0/0 R3(config-if)#ip address 10.0.0.6 255.255.255.252 R3(configif)#no shutdown

R3(config-if)# %LINK-5-CHANGED: Interface Serial0/0/0, changed state to up

 $R3$ (config-if)# %LINEPROTO-5-UPDOWN: Line protocol on Interface Serial0/0/0, changed state to up

R3(config-if)#int s0/0/1 R3(config-if)#ip address 10.0.0.10 255.255.255.252 R3(config-if)#np shutdown ^

% Invalid input detected at '^' marker. R3(configif)#no shutdown

R3(config-if)# %LINK-5-CHANGED: Interface Serial0/0/1, changed state to up

R3(config-if)# %LINEPROTO-5-UPDOWN: Line protocol on Interface Serial0/0/1, changed state to up

## **PASO 4. CREACIÓN DE VLAN EN LOS SWITCHES**

### <span id="page-14-0"></span>*Switch 2*

Switch\_2#config t Enter configuration commands, one per line. End with CNTL/Z. Switch 2(config)#vlan 100 Switch\_2(config-vlan)#name LAPTOPS Switch\_2(config-vlan)#end Switch\_2# %SYS-5-CONFIG\_I: Configured from console by console Switch\_2#config t Enter configuration commands, one per line. End with CNTL/Z. Switch\_2(config)#vlan 200 Switch\_2(config-vlan)#name DESTOPS Switch\_2(config-vlan)#end Switch\_2# %SYS-5-CONFIG\_I: Configured from console by console

Verificamos que las VLAN se hayan creado correctamente:

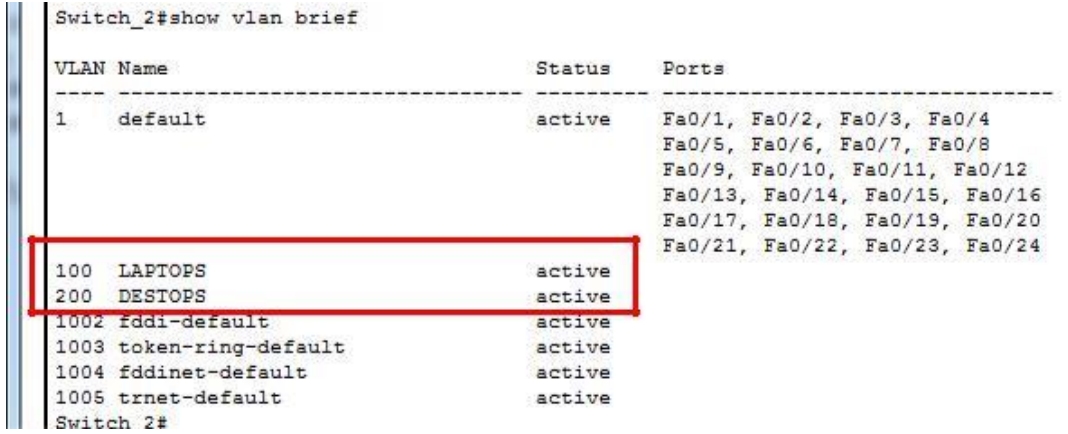

Procedemos a asignar los puertos a las VLAN

Switch\_2(config)#interface range fa0/2-3

Switch\_2(config-if-range)#switchport mode access Switch\_2(configif-range)#switchport access vlan 100 Switch\_2(config-if-range)#end Switch\_2#

%SYS-5-CONFIG\_I: Configured from console by console

Switch\_2#config t Enter configuration commands, one per line. End with CNTL/Z. Switch\_2(config)#interface range fa0/4-5 Switch\_2(config-if-range)#switchport mode access Switch\_2(config-if-range)#switchport access vlan 200 Switch\_2(config-if-range)#end Switch\_2# %SYS-5-CONFIG\_I: Configured from console by console

Verificamos que se encuentren asignados correctamente los puertos a las VLAN

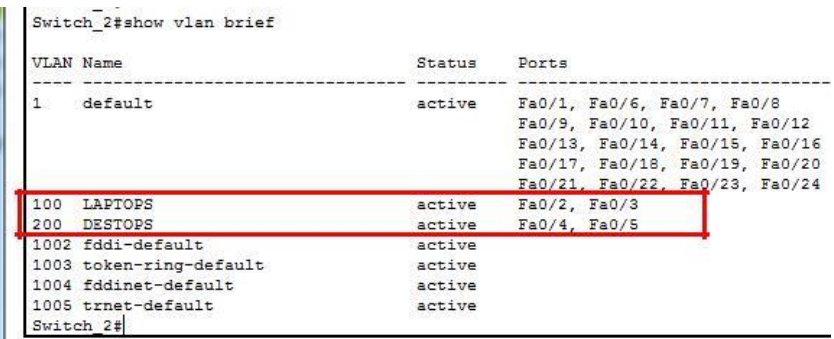

Deshabilitamos los puertos que no están siendo usados

Switch 2#config t Enter configuration commands, one per line. End with CNTL/Z. Switch\_2(config)#interface range fa0/6-24 Switch\_2(config-if-range)#shutdown

### *Switch 3*

Switch\_3>ena Password: Switch 3#config t Enter configuration commands, one per line. End with CNTL/Z. Switch 3(config)#vlan 1 Switch\_3(config-vlan)#exit Switch\_3(config)#int range fa0/1-24 Switch\_3(config-if-range)#switchport mode access Switch 3(config-if-range)#switchport access vlan 1 Switch\_3(config-if-range)#exit Switch\_3(config)#

Deshabilitamos los puertos que no están siendo usados

Switch\_3#config t Enter configuration commands, one per line. End with CNTL/Z. Switch\_3(config)#int range fa0/7-24 Switch\_3(config-if-range)#shutdowm ^

<span id="page-15-0"></span>% Invalid input detected at '^' marker. Switch\_3(config-if-range)#shutdown

## **PASO 5. CREACIÓN DE LOS ENLACES TRONCALES EN LOS SWITCHES**

### *Switch 3*

Switch\_3(config)# Switch\_3(config)#int f0/1 Switch 3(config-if)#switchport mode trunk Switch\_3(config-if)#end Switch\_3#

%SYS-5-CONFIG\_I: Configured from console by console

### *Switch 2*

Switch 2#config t Enter configuration commands, one per line. End with CNTL/Z. Switch 2(config)#int f0/1 Switch\_2(config-if)#switchport mode trunk Switch\_2(config-if)#end Switch\_2# %SYS-5-CONFIG\_I: Configured from console by console

## **PASO 6. CONFIGURACIÓN DE LAS VLAN EN LOS ROUTER**

### <span id="page-16-0"></span>*Router R2*

R2#config t Enter configuration commands, one per line. End with CNTL/Z. R2(config)#inte f0/0.100 R2(config-subif)#encapsulation dot1Q 100 R2(config-subif)#ip address 192.168.20.1 255.255.255.0 R2(config-subif)#int f0/0.200 R2(config-subif)#encapsulation dot1Q 200 R2(config-subif)#ip address 192.168.21.1 255.255.255.0 R2(config-subif)#int 0/0  $\lambda$ % Invalid input detected at '^' marker. R2(config-

subif)#int f0/0 R2(config-if)#no shutdown R2(config-if)#

%LINK-5-CHANGED: Interface FastEthernet0/0, changed state to up

### *Router R3*

R3#config Configuring from terminal, memory, or network [terminal]? Enter configuration commands, one per line. End with CNTL/Z. R3(config)#ipv6 unicast-routing R3(config)#int f0/0 R3(config-if)#ip address 192.168.30.1 255.255.255.0 R3(config-if)#ipv6 address 2001:db8:130::9C0:80F:301/64 R3(config-if)#ipv6 dhcp server vlan 1  $\lambda$ 

% Invalid input detected at '^' marker. R3(configif)#ipv6 dhcp server vlan\_1 R3(config-if)#ipv6 nd other-config-flag R3(config-if)#no shutdown

R3(config-if)# %LINK-5-CHANGED: Interface FastEthernet0/0, changed state to up

%LINEPROTO-5-UPDOWN: Line protocol on Interface FastEthernet0/0, changed state to up

## **PASO 7. CONFIGURACIÓN DE LA NAT**

### <span id="page-17-0"></span>*Router R1*

R1#config t Enter configuration commands, one per line. End with CNTL/Z. R1(config)#ip nat pool INSIDE-DEVS 200.123.211.2 200.123.211.128 netmask 255.255.255.0 R1(config)#access-list 1 permit 192  $\wedge$ 

% Invalid input detected at '^' marker. R1(config)#access-list 1 permit 192.168.0.0 0.0.255.255 R1(config)#access-list 1 permit 10.0.0.0 0.0.0.255 R1(config)#ip nat inside source list 1 int s0/0/0 overload R1(config)#int s0/1/0

R1(config-if)#ip nat inside R1(configif)#int  $s0/1/1$  R1(config-if)#ip nat inside R1(config-if)#int s0/0/0 R1(config-if)#ip nat inside R1(configif)#ip nat outside

R1(config-if)#end R1# %SYS-5-CONFIG\_I: Configured from console by console

### <span id="page-18-0"></span>**PASO 8. CONFIGURACIÓN DE LA RUTA ESTÁTICA PREDETERMINADA AL ISP**

 $R1>en$ Password: R1#config t Enter configuration commands, one per line. End with CNTL/Z. R1(config)#ip nat inside source static tcp 192.168.30.6 80 200.123.211.1 80 R1(config)#router rip R1(config-router)#version 2 R1(config-router)#ip route 0.0.0.0 0.0.0.0 s0/0/0 R1(config)#router rip R1(config-router)#network 10.0.0.4 R1(config-router)#network 10.0.0.0 R1(config-router)#default-information originate R1(config-router)#end R1# %SYS-5-CONFIG\_I: Configured from console by console

### **PASO 9. CONFIGURACIÓN DEL SERVIDOR DHCP EN R2**

<span id="page-18-1"></span>R2>ena Password: Password: Password:

R2#config t

Enter configuration commands, one per line. End with CNTL/Z. R2(config)#ip dhcp excluded-address 10.0.0.2 10.0.0.9 R2(config)#ip dhcp pool INSIDE-DEVS R2(dhcp-config)#network 192.168.20.1 255.255.255.0 R2(dhcp-config)#network 192.168.21.1 255.255.255.0 R2(dhcp-config)#defaul-router 192.168.1.1 ^

% Invalid input detected at '^' marker. R2(dhcpconfig)#default-router 192.168.1.1 R2(dhcp-config)#dnsserver 0.0.0.0 R2(dhcp-config)#exit R2(config)#

# <span id="page-19-0"></span>**PASO 10. CONFIGURACIÓN DEL R2 DEBE, ADEMÁS DE ENRUTAMIENTO A OTRAS PARTES DE LA RED, RUTA ENTRE LAS VLAN 100 Y 200.**

R2(config)#int vlan 100 R2(config-if)#ip address 192.168.20.1 255.255.255.0 % 192.168.20.0 overlaps with FastEthernet0/0.100 R2(configif)#exit R2(config)#int vlan 200 R2(config-if)#ip address 192.168.21.1 255.255.255.0 % 192.168.21.0 overlaps with FastEthernet0/0.200 R2(configif)#end R2# %SYS-5-CONFIG\_I: Configured from console by console R2>ena Password: R2#config t Enter configuration commands, one per line. End with CNTL/Z. R2(config)#router rip R2(config-router)#version 2 R2(configrouter)#network 192.168.30.0 R2(configrouter)#network 192.168.20.0 R2(configrouter)#network 192.168.21.0 R2(configrouter)#network 10.0.0.0 R2(configrouter)#network 10.0.0.8 R2(config-router)# R3#config t

Enter configuration commands, one per line. End with CNTL/Z. R3(config)#router rip R3(config-router)#version 2 R3(configrouter)#network 192.168.0.0 R3(configrouter)#network 10.0.0.8 R3(configrouter)#network 10.0.0.4 R3(config-router)#exit R3(config)#

### <span id="page-20-0"></span>**PASO 11. VERIFIQUE LA CONECTIVIDAD. TODOS LOS TERMINALES DEBEN PODER HACER PING ENTRE SÍ Y A LA DIRECCIÓN IP DEL ISP. LOS TERMINALES BAJO EL R3 DEBERÍAN PODER HACER IPV6-PING ENTRE ELLOS Y EL SERVIDOR.**

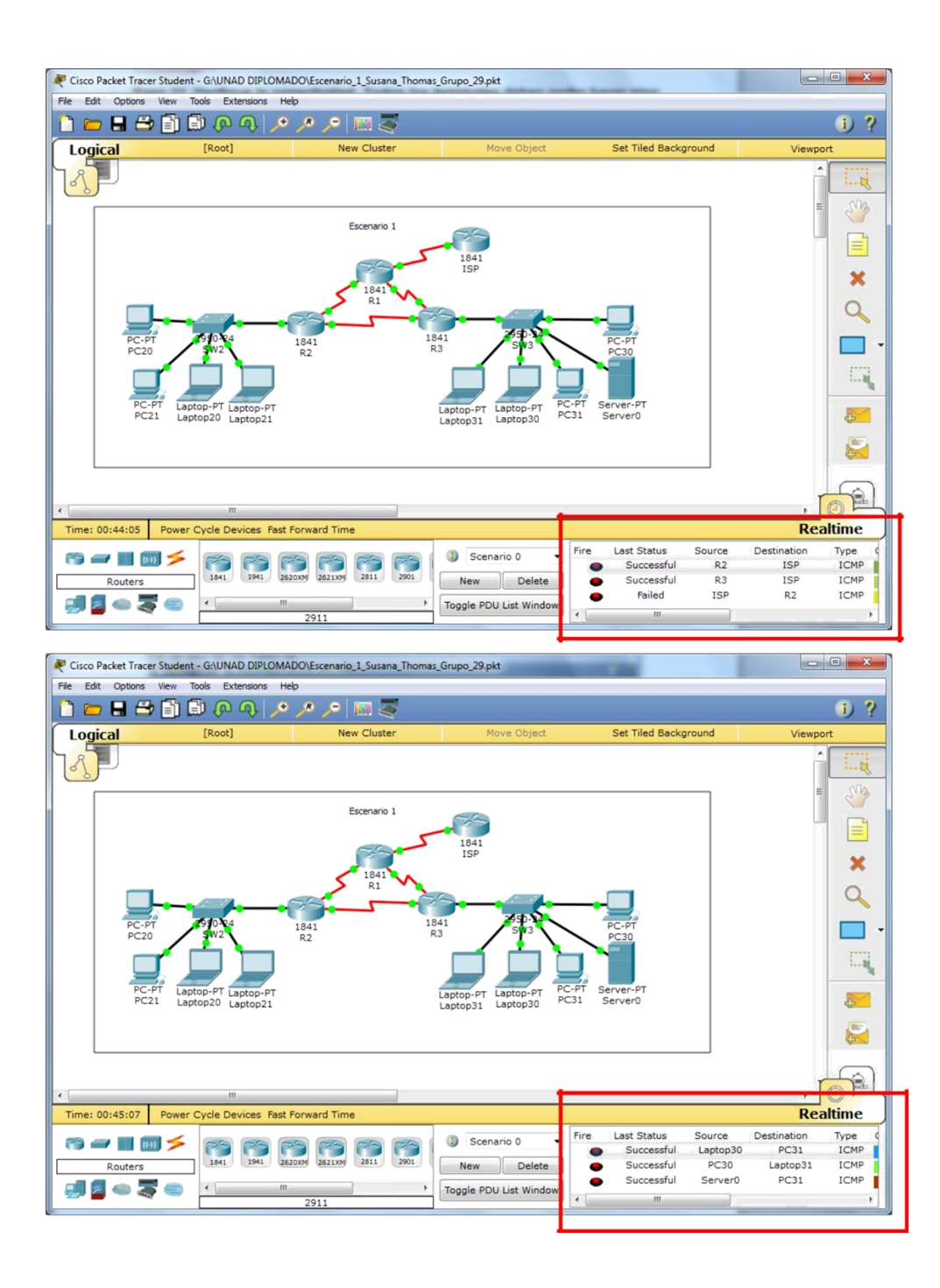

#### **ESCENARIO 2**

<span id="page-21-0"></span>**Escenario:** Una empresa de Tecnología posee tres sucursales distribuidas en las ciudades de Miami, Bogotá y Buenos Aires, en donde el estudiante será el administrador de la red, el cual deberá configurar e interconectar entre sí cada uno de los dispositivos que forman parte del escenario, acorde con los lineamientos establecidos para el direccionamiento IP, protocolos de enrutamiento y demás aspectos que forman parte de la topología de red.

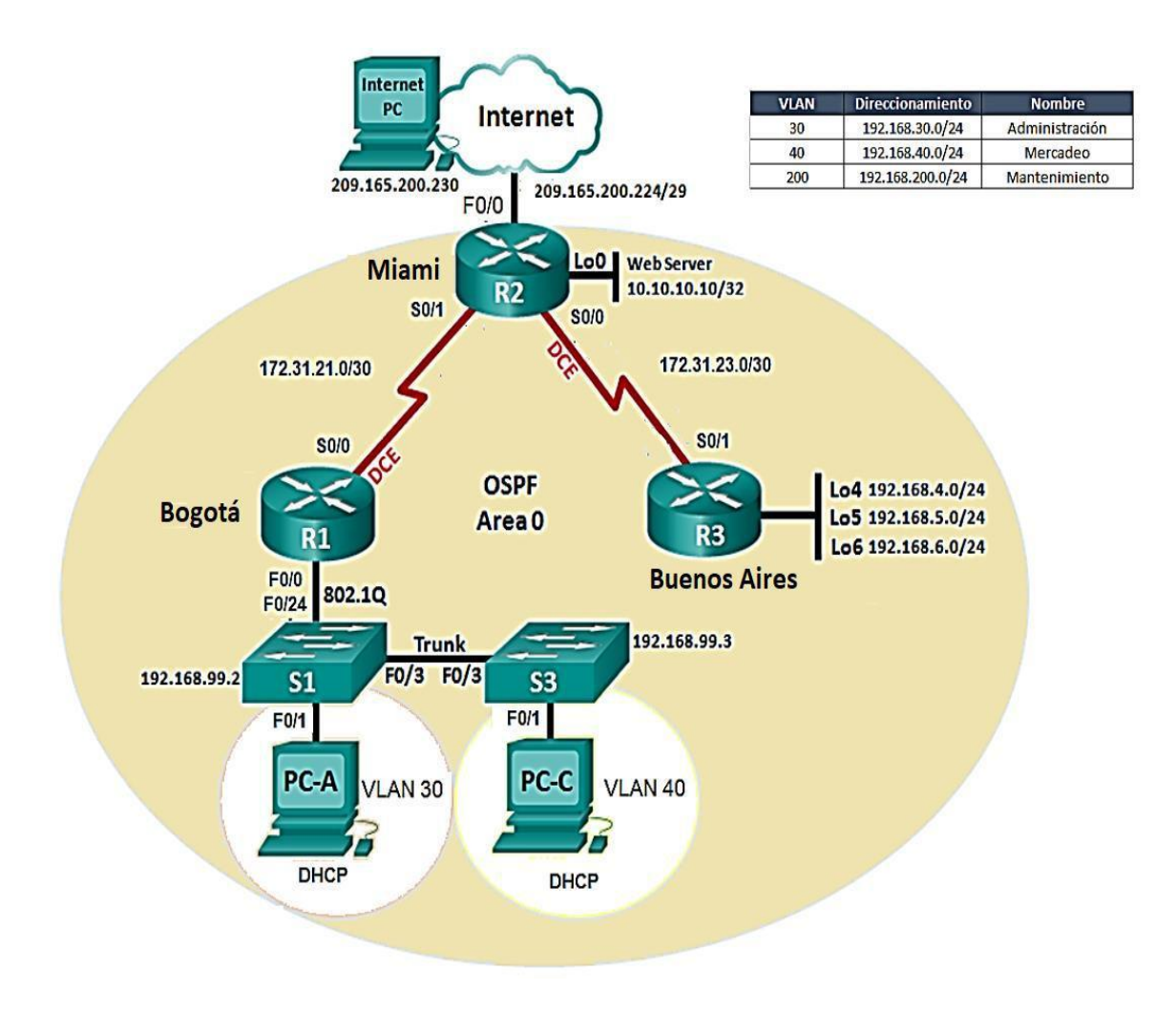

# <span id="page-22-0"></span>**1. CONFIGURAR EL DIRECCIONAMIENTO IP ACORDE CON LA TOPOLOGÍA DE RED PARA CADA UNO DE LOS DISPOSITIVOS QUE FORMAN PARTE DEL ESCENARIO**

Diseñamos la topología en el simulador de Packet Tracer: Se agregó un servidor web a la topología ya que R2 no soporta el servicio HTTP

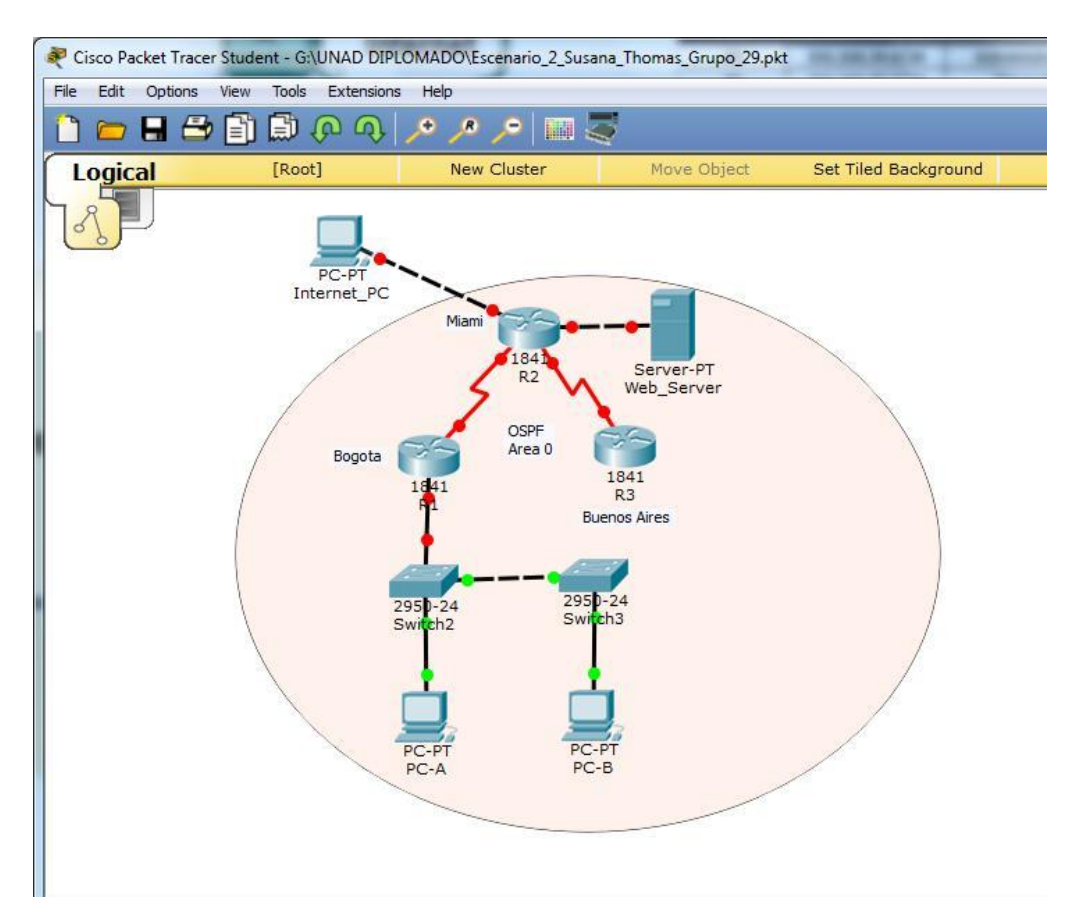

Configuramos el direccionamiento IP de los router

### *Router R1*

Router>ena Router#config t Enter configuration commands, one per line. End with CNTL/Z. Router(config)#no ip domain-lookup Router(config)#hostname R1 R1(config)#enable secret class R1(config)#line con 0 R1(config-line)#pass cisco R1(config-line)#login R1(config-line)#line vty 0 15 R1(config-line)#pass cisco R1(config-line)#login R1(config-line)#exit R1(config)#service password-encryption

R1(config)#banner motd #Acceso solo a personal autorizado# R1(config)#int s0/0/0 R1(config-if)#ip address 172.31.21.1 255.255.255.252 R1(config-if)#clock rate 128000 R1(config-if)#no shut

%LINK-5-CHANGED: Interface Serial0/0/0, changed state to down R1(config-if)#

### *Router R2*

Router#config t Enter configuration commands, one per line. End with CNTL/Z. Router(config)#no ip domain-lookup Router(config)#hostname R2 R2(config)#enable secret class R2(config)#ine con 0  $\lambda$ 

% Invalid input detected at '^' marker. R2(config)#line con 0 R2(config-line)#pass cisco R2(config-line)#login R2(config-line)#line vty 0 15 R2(config-line)#pass cisco R2(config-line)#login R2(config-line)#exit R2(config)#service passwordencryption

R2(config)#banner motd #Acceso solo a personal autorizado# R2(config)#int s0/0/0

R2(config-if)#ip address 172.31.23.1 255.255.255.252 R2(configif)#clock rate 128000 R2(config-if)#no shut

%LINK-5-CHANGED: Interface Serial0/0/0, changed state to down R2(configif)#int  $s0/0/1$ R2(config-if)#ip address 172.31.21.2 255.255.255.252 R2(configif)#no shut

 $R2$ (config-if)# %LINK-5-CHANGED: Interface Serial0/0/1, changed state to up

%LINEPROTO-5-UPDOWN: Line protocol on Interface Serial0/0/1, changed state to up

R2(config-if)#int f0/0 R2(config-if)#description conexion a ISP R2(config-if)#ip address 209.165.200.225 255.255.255.248 R2(configif)#no shut

 $R2$ (config-if)# %LINK-5-CHANGED: Interface FastEthernet0/0, changed state to up %LINEPROTO-5-UPDOWN: Line protocol on Interface FastEthernet0/0, changed state to up

### *Router R3*

Router>ena Router#config Configuring from terminal, memory, or network [terminal]? Enter configuration commands, one per line. End with CNTL/Z. Router(config)#no ip domain-lookup Router(config)#hostname R3 R3(config)#enable secret class R3(config)#line con 0 R3(config-line)#pass cisco R3(config-line)#login R3(config-line)#line vty 0 15 R3(config-line)#pass cisco R3(config-line)#login R3(config-line)#exit R3(config)#banner motd #Acceso solo a personal autorizado# R3(config)#service password-encryption R3(config)#int s0/0/1 R3(config-if)#ip address 172.31.23.2 255.255.255.252 R3(configif)#no shut

R3(config-if)# %LINK-5-CHANGED: Interface Serial0/0/1, changed state to up

%LINEPROTO-5-UPDOWN: Line protocol on Interface Serial0/0/1, changed state to up

R3(config)#int lo4

R3(config-if)# %LINK-5-CHANGED: Interface Loopback4, changed state to up

%LINEPROTO-5-UPDOWN: Line protocol on Interface Loopback4, changed state to up

R3(config-if)#ip address 192.168.4.1 255.255.255.0

R3(config-if)#no shut R3(config-if)#int lo5

R3(config-if)# %LINK-5-CHANGED: Interface Loopback5, changed state to up

%LINEPROTO-5-UPDOWN: Line protocol on Interface Loopback5, changed state to up

R3(config-if)#ip address 192.168.5.1 255.255.255.0 R3(config-if)#no shut R3(config-if)#int lo6

R3(config-if)# %LINK-5-CHANGED: Interface Loopback6, changed state to up

%LINEPROTO-5-UPDOWN: Line protocol on Interface Loopback6, changed state to up

R3(config-if)#ip address 192.168.6.1 255.255.255.0 R3(config-if)#no shut R3(config-if)#

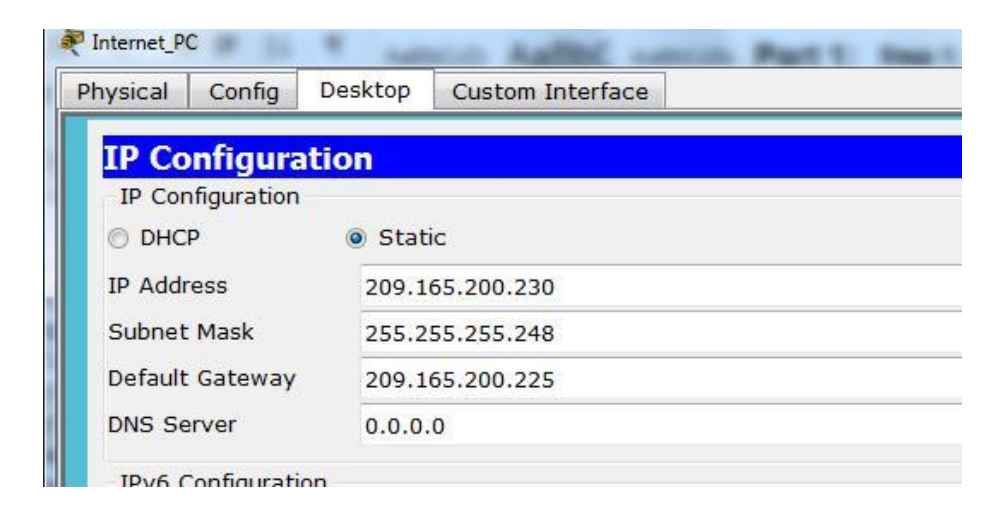

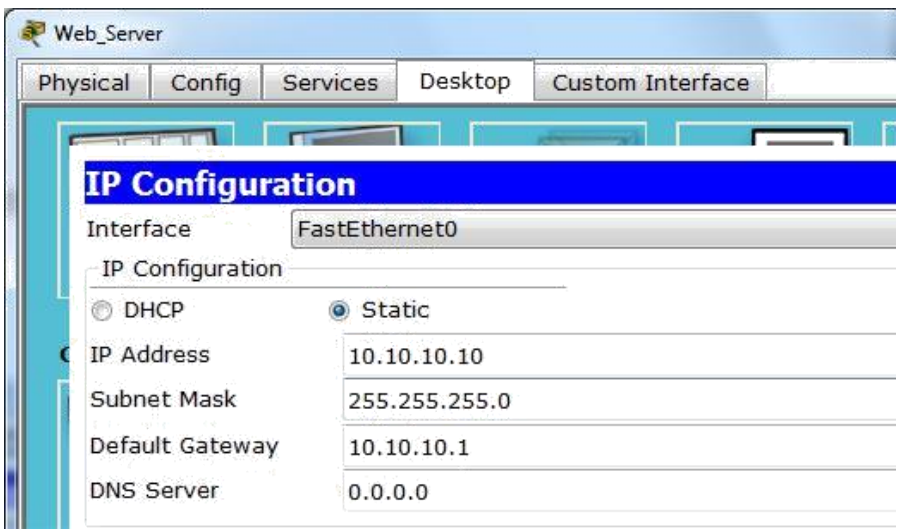

### *Switch S1*

Switch>ena Switch#config t Enter configuration commands, one per line. End with CNTL/Z. Switch(config)#no ip domain-lookup Switch(config)#hostname S1 S1(config)#enable secret class S1(config)#line con 0 S1(config-line)#pass cisco S1(config-line)#login S1(config-line)#line vty 0 15 S1(config-line)#pass cisco S1(config-line)#login S1(config-line)#exit S1(config)#service password-encryption

S1(config)#banner motd #Acceso solo a personal autorizado# S1(config)#exit S1# %SYS-5-CONFIG\_I: Configured from console by console

S1#copy run startup Destination filename [startup-config]? Building configuration...  $[OK]$ S1#

#### *Switch S3*

Switch>ena Switch#config t Enter configuration commands, one per line. End with CNTL/Z. Switch(config)#no ip domain-lookup Switch(config)#hostname S3 S3(config)#enable secret class S3(config)#line con 0 S3(config-line)#pass cisco S3(config-line)#login S3(config-line)#line vty 0 15 S3(config-line)#pass cisco S3(config-line)#login S3(config-line)#exit S3(config)#service password-encryption

S3(config)#banner motd #Acceso solo a personal autorizado# S3(config)#exit S3# %SYS-5-CONFIG\_I: Configured from console by console

S3#copy run startup Destination filename [startup-config]? Building configuration...  $[OK]$ S3#

# <span id="page-27-0"></span>**2. CONFIGURAR EL PROTOCOLO DE ENRUTAMIENTO OSPFV2 BAJO LOS SIGUIENTES CRITERIOS:**

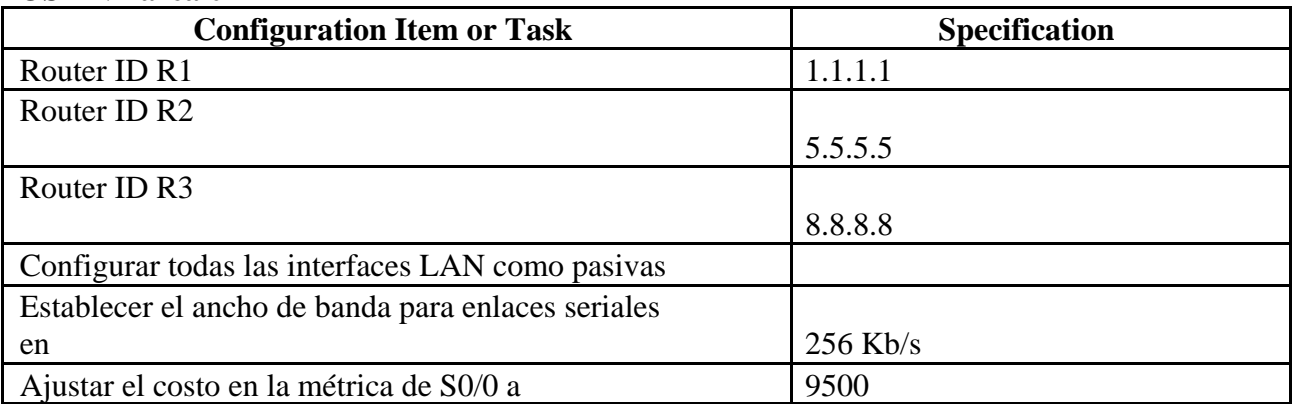

### **OSPFv2 area 0**

### *Router R1*

R1#config t Enter configuration commands, one per line. End with CNTL/Z. R1(config)#router ospf 1 R1(config-router)#router-id 1.1.1.1 R1(config-router)#network 172.31.21.0 0.0.0.3 area 0

R1(config-router)#network 192.168.30.0 0.0.0.3 area 0 R1(configrouter)#network 192.168.40.0 0.0.0.3 area 0 R1(config-router)#network 192.168.30.0 0.0.0.255 area 0 R1(config-router)#network 192.168.40.0 0.0.0.255 area 0 R1(config-router)#network 192.168.200.0 0.0.0.255 area 0 R1(config-router)#passive-interface f0/1.30

%Invalid interface type and number R1(config-router)#passiveinterface f0/0.30 %Invalid interface type and number R1(configrouter)#passive-interface f0/0 R1(config-router)#auto-cost referencebandwidth 9500 % OSPF: Reference bandwidth is changed.

Please ensure reference bandwidth is consistent across all routers. R1(config-router)#exit R1(config)#int s0/0/0 R1(config-if)#bandwidth 256 R1(config-if)#ip ospf cost 9500 R1(config-if)#end R1# %SYS-5-CONFIG\_I: Configured from console by console

### *Router R2*

R2#config t Enter configuration commands, one per line. End with CNTL/Z. R2(config)#router ospf 1 R2(config-router)#router-id 5.5.5.5 R2(config-router)#network 172.31.21.0 0.0.0.3 area 0 R2(config-router)#network 172.31.21.0 0.0.0.3 area 0 00:55:46: %OSPF-5-ADJCHG: Process 1, Nbr 1.1.1.1 on Serial0/0/1 from LOADING to FULL, Lding Done

 $\lambda$ 

% Invalid input detected at '^' marker. R2(config-router)#network 172.31.23.0 0.0.3 area 0 ^

% Invalid input detected at '^' marker. R2(config-router)#network 172.31.23.0 0.0.0.3 area 0 R2(config-router)#network 10.10.10.0 0.0.0.255 area 0 R2(config-router)#passive-interface f0/0 R2(configrouter)#auto-cost reference-bandwidth 9500 % OSPF: Reference bandwidth is changed.

Please ensure reference bandwidth is consistent across all routers.

R2(config-router)#int s0/0/0 R2(config-if)#bandwidth 256 R2(config-if)#int s0/0/1 R2(config-if)#bandwidth 256 R2(config-if)#int s0/0/0 R2(config-if)#ip ospf cost 9500 R2(config-if)#exit

R2(config)#

### *Router R3*

R3#config

Configuring from terminal, memory, or network [terminal]? Enter configuration commands, one per line. End with CNTL/Z. R3(config)#router ospf 1 R3(config-router)#router-id 8.8.8.8 R3(config-router)#network 172.31.23.0 0.0.0.3 area 0 R3(config-router)# 01:01:48: %OSPF-5-ADJCHG: Process 1, Nbr 5.5.5.5 on Serial0/0/1 from LOADING to FULL, Loading Done

R3(config-router)#network 192.168.4.0 0.0.3.255 area o ^

% Invalid input detected at '^' marker. R3(config-router)#network 192.168.4.0 0.0.3.255 area 0 R3(config-router)#passive-interface lo4 R3(config-router)#passive-interface lo5 R3(config-router)#passiveinterface lo6 R3(config-router)#auto-cost reference-bandwidth 9500 % OSPF: Reference bandwidth is changed. Please ensure reference bandwidth is consistent across all routers. R3(config-router)#exit R3(config)#int s0/0/1 R3(config-if)#bandwidth 256 R3(config-if)#exit

R3(config)#

### **Verificar información de OSPF**

 $\Box$  Visualizar tablas de enrutamiento y routers conectados por OSPFv2

R2#show ip ospf neig Neighbor ID Pri State Dead Time Address Interface  $\begin{array}{ccc} 0 & {\rm FULL} / & - \\ 0 & {\rm FULL} / & - \end{array}$ Serial0/0/0  $00:00:39$   $172.31.23.2$ 8.8.8.8 00:00:38 Serial0/0/1  $1.1.1.1$ 172.31.21.1  $R2#$ 

 $\Box$  Visualizar lista resumida de interfaces por OSPF en donde se ilustre el costo de cada interface

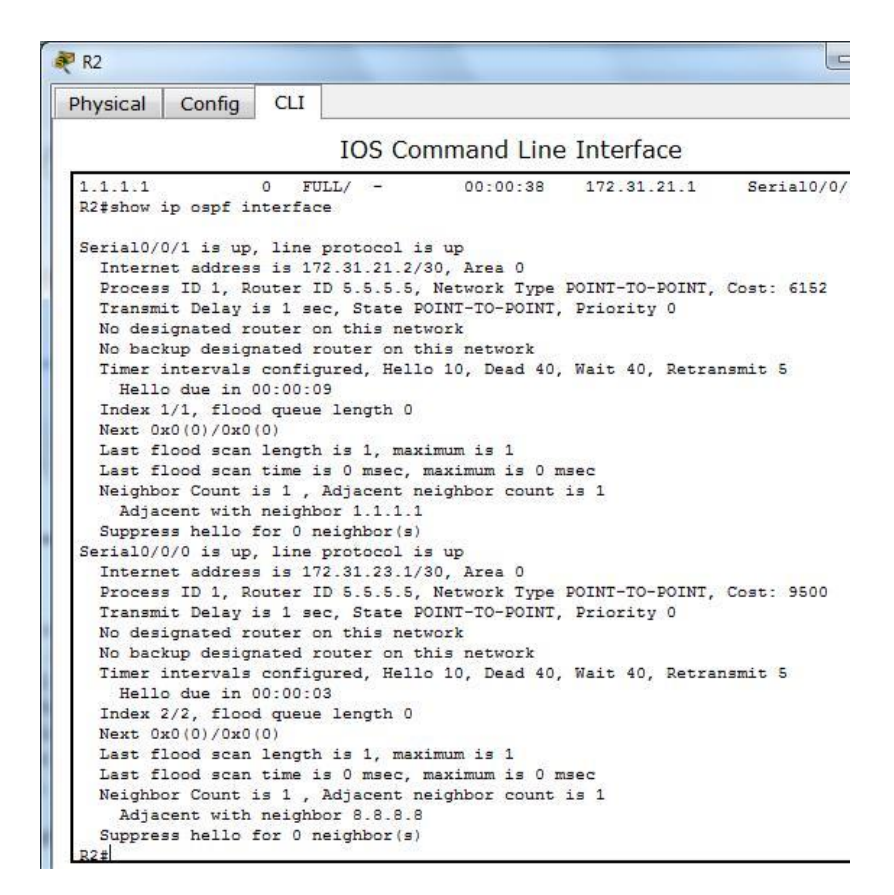

Visualizar el OSPF Process ID, Router ID, Address summarizations, Routing Networks, and passive interfaces configuradas en cada router.

```
Ţ
router ospf 1
router-id 5.5.5.5
log-adjacency-changes
passive-interface FastEthernet0/0
 auto-cost reference-bandwidth 9500
network 172.31.21.0 0.0.0.3 area 0
network 172.31.23.0 0.0.0.3 area 0
network 10.10.10.0 0.0.0.255 area 0
1
ip classless
```
# <span id="page-31-0"></span>**3. CONFIGURAR VLANS, PUERTOS TRONCALES, PUERTOS DE ACCESO, ENCAPSULAMIENTO, INTER-VLAN ROUTING Y SEGURIDAD EN LOS SWITCHES ACORDE A LA TOPOLOGÍA DE RED ESTABLECIDA.**

S1#config t

Enter configuration commands, one per line. End with CNTL/Z.

S1(config)#vlan 30

S1(config-vlan)#name Administracion

S1(config-vlan)#vlan 40

S1(config-vlan)#name Mercadeo

S1(config-vlan)#vlan 200

S1(config-vlan)#name Mantenimiento

S1(config-vlan)#exit

S1(config)#

S1(config-if)#ip add 192.168.99.2 255.255.255.0 S1(config-if)#no shutdown S1(config-if)#exit S1(config)#ip default-gateway 192.168.99.1 S1(config)#int f0/3 S1(config-if)#switchport mode trunk S1(config-if)# %LINEPROTO-5-UPDOWN: Line protocol on Interface FastEthernet0/3, changed state to down %LINEPROTO-5-UPDOWN: Line protocol on Interface FastEthernet0/3, changed state to up

%LINEPROTO-5-UPDOWN: Line protocol on Interface Vlan200, changed state to up S1(config-if)#switchport trunk native vlan 1 S1(configif)#int f0/24 S1(config-if)#switchport mode trunk S1(config-if)#switchport trunk native vlan 1 S1(configif)#int range f0/2, f0/4-23 S1(config-if-range)#switch mode access S1(config-if-range)#int f0/1 S1(config-if)#switch mode access S1(config-if)#switch access vlan % Incomplete command. S1(config-if)#switch access vlan 30 S1(config-if)#int range f0/2, f0/4- 23 S1(config-if-range)#shutdown

R1#config t Enter configuration commands, one per line. End with CNTL/Z.  $R1$ (config)#int f0/1.30 R1(config-subif)#encapsulation dot1q 30

R1(config-subif)#ip add 192.168.30.1 255.255.255.0 R1(configsubif)#int f0/1.40 R1(config-subif)#ip add 192.168.40.1 255.255.255.0

% Configuring IP routing on a LAN subinterface is only allowed if that subinterface is already configured as part of an IEEE 802.10, IEEE 802.1Q, or ISL vLAN.

R1(config-subif)# R1(config-subif)#int f0/1.40 R1(config-subif)#encapsulation dot1q 40 R1(config-subif)#ip add 192.168.40.1 255.255.255.0 R1(config-subif)#int f0/1.200 R1(config-subif)#encapsulation dot1q 200 R1(config-subif)#ip add 192.168.200.1 255.255.255.0 R1(config-subif)#exit R1(config)#

- <span id="page-32-0"></span>**4. En el Switch 3 deshabilitar DNS lookup Esta configurado desde el inicio**
- <span id="page-32-1"></span>**5. Asignar direcciones IP a los Switches acorde a los lineamientos.**
- <span id="page-32-2"></span>**6. Desactivar todas las interfaces que no sean utilizadas en el esquema de red.**
- <span id="page-32-3"></span>**7. Implement DHCP and NAT for IPv4**
- <span id="page-32-4"></span>**8. Configurar R1 como servidor DHCP para las VLANs 30 y 40.**
- <span id="page-32-5"></span>**9. Reservar las primeras 30 direcciones IP de las VLAN 30 y 40 para configuraciones estáticas.**

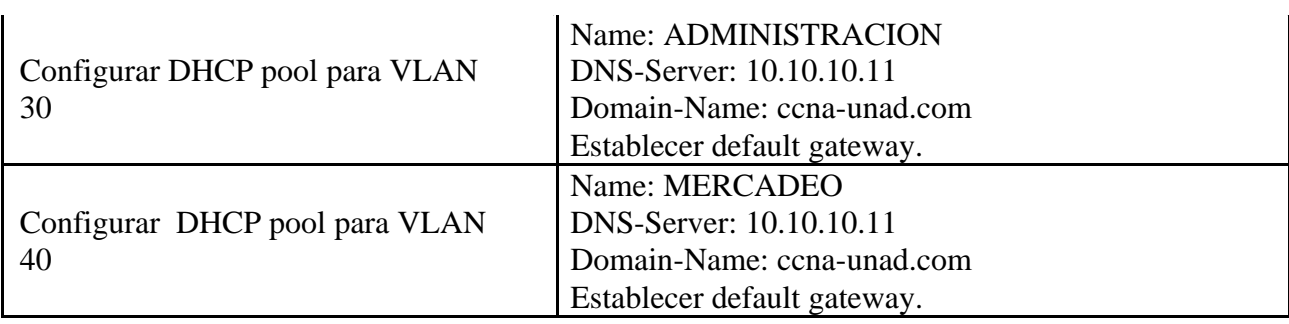

### R1(config)#

R1(config)#ip dhcp excluded-address 192.168.30.1 192.168.30.30 R1(config)#ip dhcp excluded-address 192.168.40.1 192.168.40.30 R1(config)#ip dhcp pool Administracion R1(dhcp-config)#dns-server 10.10.10.11 R1(dhcp-config)#defaultrouter 192.168.30.1 R1(dhcp-config)#network 192.168.30.0 255.255.255.0 R1(dhcp-config)#ip dhcp pool Mercadeo R1(dhcp-config)#dns-server 10.10.10.11 R1(dhcp-config)#default-router 192.168.40.1 R1(dhcp-config)#network 192.168.40.0 255.255.255.0 R1(dhcp-config)#exit

### R1(config)#

### <span id="page-33-0"></span>**10. Configurar NAT en R2 para permitir que los host puedan salir a internet**

R2#config t

Enter configuration commands, one per line. End with CNTL/Z. R2(config)#user webuser privilege 15 secret cisco12345 R2(config)#ip http server

 $\lambda$ 

% Invalid input detected at '^' marker.

R2(config)#

Dado que no se puede utilizar los comandos ip http server se emplea un servidor dentro de la topología

R2(config)# R2(config)#ip nat inside source static 10.10.10.10 209.165.200.229 R2(config)#int f0/0 R2(config-if)#ip nat outside R2(config-if)#int f0/1 R2(config-if)#ip nat inside

R2(config-if)#

### <span id="page-34-0"></span>**11. Configurar al menos dos listas de acceso de tipo estándar a su criterio en para restringir**

### **o permitir tráfico desde R1 o R3 hacia R2.**

R2(config)#access-list 1 permit 192.168.30.0 0.0.0.255 R2(config)#access-list 1 permit 192.168.40.0 0.0.0.255 R2(config)#ip nat pool INTERNET 209.165.200.225 209.165.200.228 netmask 255.255.255.248 R2(config)#ip nat inside source list 1 pool INTERNET R2(config)#exit R2# %SYS-5-CONFIG\_I: Configured from console by console

R2(config)#ip access-list standard ADMIN\_S R2(config-std-nacl)#permit host 172.31.21.1 R2(configstd-nacl)#exit R2(config)#line vty 0 4 R2(configline)#access-class ADMIN\_S in R2(config-line)#

## <span id="page-34-1"></span>**12. Configurar al menos dos listas de acceso de tipo extendido o nombradas a su criterio en**

### **para restringir o permitir tráfico desde R1 o R3 hacia R2.**

R2(config)#access-list 101 permit tcp any host 209.165.200.229 eq www R2(config)#access-list 101 permit icmp any any echo-reply R2(config)#int f0/0 R2(config-if)#ip access-group 101 in R2(config-if)#int s0/0/0 R2(config-if)#ip access-group 101 out R2(config-if)#int s0/0/1 R2(config-if)#ip access-group 101 out  $R2$ (config-if)#int f0/1 R2(config-if)#ip access-group 101 out R2(config-if)

### **13. Verificar procesos de comunicación y redireccionamiento de tráfico en los routers**

### **mediante el uso de Ping y Traceroute.**

```
R2#show access-list
Standard IP access list 1
    10 permit 192.168.30.0 0.0.0.255
    20 permit 192.168.40.0 0.0.0.255
Standard IP access list ADMIN S
    10 permit host 172.31.21.1
Extended IP access list 101
    10 permit tcp any host 209.165.200.229 eq www
    20 permit icmp any any echo-reply
```
#### **CONCLUSIONES**

- <span id="page-35-0"></span> Se practicó todo lo relacionado con la configuración de router 1841, probando paso a paso cada uno de los comandos escritos a fin de evaluar su funcionamiento dentro del archivo de configuración.
- Se usaron los atajos propuestos por el modulo a la hora de realizar configuraciones desde la consola como parte de la práctica.
- Se consultaron diversos medios como videos y páginas de internet con el fin de reforzar los conocimientos y despejar dudas al momento de adelantar configuraciones en los routers.
- Se realizaron variaciones en las configuraciones a fin de generar fallas que permitieran a través de los diversos comandos evaluar la no conectividad de las sedes, al mismo tiempo realizar de manera rápida la corrección de las mismas.

#### **BIBLIOGRAFIA**

<span id="page-36-0"></span>CISCO. (2014). Exploración de la red. Fundamentos de Networking. Recuperado de [https://static-course-](https://static-course-assets.s3.amazonaws.com/ITN50ES/module1/index.html#1.0.1.1)

[assets.s3.amazonaws.com/ITN50ES/module1/index.html#1.0.1.1](https://static-course-assets.s3.amazonaws.com/ITN50ES/module1/index.html#1.0.1.1)

CISCO. (2014). Capa de Transporte. Fundamentos de Networking. Recuperado de [https://static-course](https://static-course-assets.s3.amazonaws.com/ITN50ES/module7/index.html#7.0.1.1)[assets.s3.amazonaws.com/ITN50ES/module7/index.html#7.0.1.1](https://static-course-assets.s3.amazonaws.com/ITN50ES/module7/index.html#7.0.1.1)

CISCO. (2014). Asignación de direcciones IP. Fundamentos de Networking. Recuperado de [https://static-course](https://static-course-assets.s3.amazonaws.com/ITN50ES/module8/index.html#8.0.1.1)[assets.s3.amazonaws.com/ITN50ES/module8/index.html#8.0.1.1](https://static-course-assets.s3.amazonaws.com/ITN50ES/module8/index.html#8.0.1.1)

CISCO. (2014). Introducción a redes conmutadas. Principios de Enrutamiento y Conmutación. Recuperado de [https://static-course](https://static-course-assets.s3.amazonaws.com/RSE50ES/module1/index.html#1.0.1.1)[assets.s3.amazonaws.com/RSE50ES/module1/index.html#1.0.1.1](https://static-course-assets.s3.amazonaws.com/RSE50ES/module1/index.html#1.0.1.1)

CISCO. (2014). Configuración y conceptos básicos de Switching. Principios de Enrutamiento y Conmutación. Recuperado de [https://static-course](https://static-course-assets.s3.amazonaws.com/RSE50ES/module2/index.html#2.0.1.1)[assets.s3.amazonaws.com/RSE50ES/module2/index.html#2.0.1.1](https://static-course-assets.s3.amazonaws.com/RSE50ES/module2/index.html#2.0.1.1)

CISCO. (2014). VLANs. Principios de Enrutamiento y Conmutación. Recuperado de [https://static-course](https://static-course-assets.s3.amazonaws.com/RSE50ES/module3/index.html#3.0.1.1)[assets.s3.amazonaws.com/RSE50ES/module3/index.html#3.0.1.1](https://static-course-assets.s3.amazonaws.com/RSE50ES/module3/index.html#3.0.1.1)

- CISCO. (2014). Introducción a redes conmutadas. Principios de Enrutamiento y Conmutación. Recuperado de [https://static-course](https://static-course-assets.s3.amazonaws.com/RSE50ES/module1/index.html#1.0.1.1)[assets.s3.amazonaws.com/RSE50ES/module1/index.html#1.0.1.1](https://static-course-assets.s3.amazonaws.com/RSE50ES/module1/index.html#1.0.1.1)
- CISCO. (2014). Configuración y conceptos básicos de Switching. Principios de Enrutamiento y Conmutación. Recuperado de [https://static-course](https://static-course-assets.s3.amazonaws.com/RSE50ES/module2/index.html#2.0.1.1)[assets.s3.amazonaws.com/RSE50ES/module2/index.html#2.0.1.1](https://static-course-assets.s3.amazonaws.com/RSE50ES/module2/index.html#2.0.1.1)